# <span id="page-0-3"></span>**Jasper XML Reports**

- [Overview](#page-0-0)
- [Why would I use a Jasper Report?](#page-0-1)
- [Create Jasper Report](#page-0-2)

## <span id="page-0-0"></span>**Overview**

#### [top](#page-0-3)

Using Yellowfin you can use a Jasper XML report editor such as iReports to create pixel perfect crystal style reports. This definition can be loaded into Yellowfin and use the infrastructure such as security and multicast for managing the report.

### <span id="page-0-1"></span>**Why would I use a Jasper Report?**

A Jasper report may be used if you want:

- 1. To create a production / banded style report such as an invoice.
- 2. Create specific report layouts which are not otherwise catered for in Yellowfin.

## <span id="page-0-2"></span>Create Jasper Report

#### [top](#page-0-3)

- 1. Create your Jasper Report XML file using a 3rd party tool such as iReports.
- 2. Enable the **Advanced Authoring** option in the **Create** lightbox.
- 3. From here, you will need to select **Jasper Reports** as the **Authoring Method** and the appropriate data source for your Jasper report.

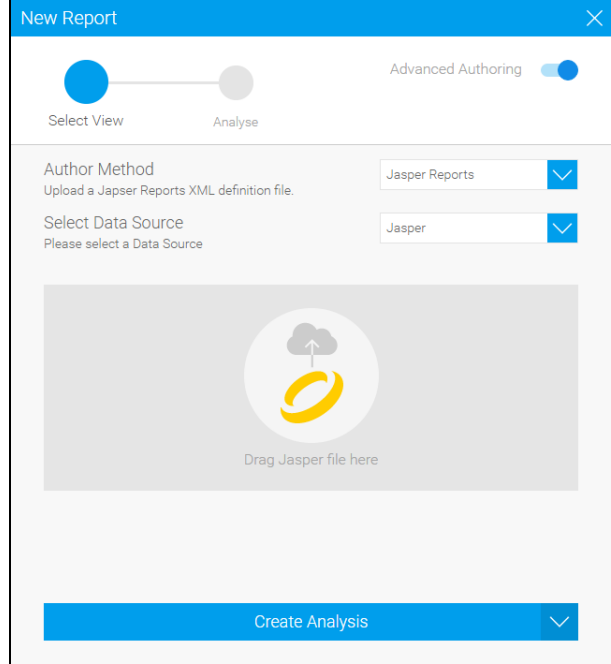

4. You will now need to upload your Jasper Report definition. Either drag the file onto the Jasper logo, or click to browse and locate your file.

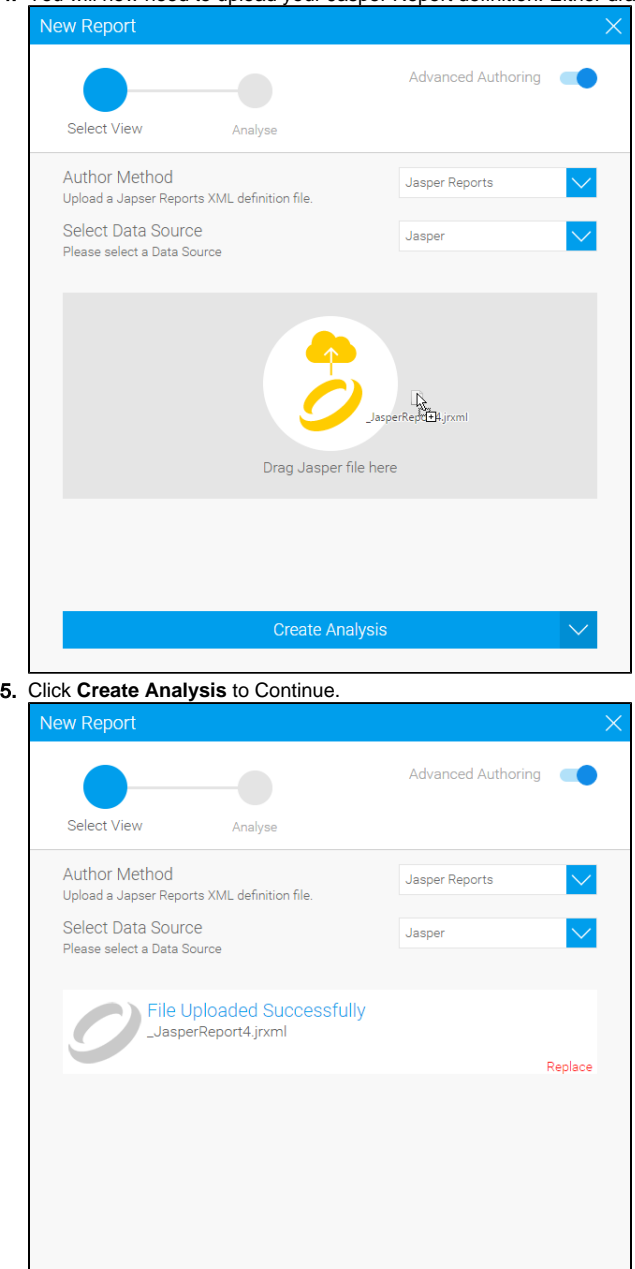

6. You will now be taken to the Report Output page of your Jasper report.

**Create Analysis** 

 $\Phi$